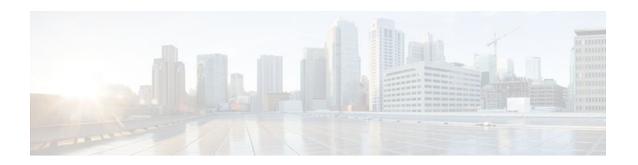

# **Configuring NAT for IP Address Conservation**

#### Last Updated: December 18, 2011

This module describes how to configure Network Address Translation (NAT) for IP address conservation and configure inside and outside source addresses. This module also provides information about the benefits of configuring NAT for IP address conservation.

NAT enables private IP internetworks that use nonregistered IP addresses to connect to the Internet. NAT operates on a router, usually connecting two networks, and translates the private (not globally unique) addresses in the internal network into legal addresses before packets are forwarded onto another network. NAT can be configured to advertise only one address for the entire network to the outside world. This ability provides additional security by effectively hiding the entire internal network behind that one address.

NAT is also used at the enterprise edge to allow internal users access to the Internet and to allow Internet access to internal devices such as mail servers.

- Finding Feature Information, page 1
- Prerequisites for Configuring NAT for IP Address Conservation, page 2
- Restrictions for Configuring NAT for IP Address Conservation, page 2
- Information About Configuring NAT for IP Address Conservation, page 3
- How to Configure NAT for IP Address Conservation, page 12
- Configuration Examples for Configuring NAT for IP Address Conservation, page 43
- Where to Go Next, page 49
- Additional References, page 49
- Feature Information for Configuring NAT for IP Address Conservation, page 51

# **Finding Feature Information**

Your software release may not support all the features documented in this module. For the latest feature information and caveats, see the release notes for your platform and software release. To find information about the features documented in this module, and to see a list of the releases in which each feature is supported, see the Feature Information Table at the end of this document.

Use Cisco Feature Navigator to find information about platform support and Cisco software image support. To access Cisco Feature Navigator, go to <a href="https://www.cisco.com/go/cfn">www.cisco.com/go/cfn</a>. An account on Cisco.com is not required.

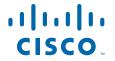

# Prerequisites for Configuring NAT for IP Address Conservation

- Access Lists, page 2
- NAT Requirements, Objectives, and Interfaces, page 2

## **Access Lists**

All access lists required for use with the tasks in this module should be configured prior to beginning the configuration task. For information about how to configure an access list, refer to the *IP Access List Sequence Numbering* document.

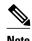

If you specify an access list with a NAT command, NAT will not support the commonly used **permit ip any any** command in the access list.

## **NAT Requirements, Objectives, and Interfaces**

Before configuring NAT in your network, you should know on which interfaces NAT will be configured and for what purposes. The following requirements listed will help you to decide how to configure and use NAT:

- 1 Define the NAT inside and outside interfaces if:
  - Users exist off multiple interfaces.
  - Multiple interfaces connect to the Internet.
- **2** Define what you need NAT to accomplish:
  - Allow internal users to access the Internet.
  - Allow the Internet to access internal devices such as a mail server.
  - Allow overlapping networks to communicate.
  - Allow networks with different address schemes to communicate.
  - Allow the use of an application level gateway.
  - Redirect TCP traffic to another TCP port or address.
  - Use NAT during a network transition.

# **Restrictions for Configuring NAT for IP Address Conservation**

- NAT is not practical if large numbers of hosts in the stub domain communicate outside of the domain.
- Some applications use embedded IP addresses in such a way that translation by a NAT device is impractical. These applications may not work transparently or not work at all through a NAT device.
- NAT hides the identity of hosts, which may be an advantage or a disadvantage depending on the desired result.
- A router configured with NAT must not advertise the local networks to the outside. However, routing
  information that NAT receives from the outside can be advertised in the stub domain as usual.

- If you specify an access list with a NAT command, NAT will not support the commonly used permit
  ip any any command in the access list.
- NAT configuration is not supported on the access side of the Intelligent Services Gateway (ISG).

# **Information About Configuring NAT for IP Address Conservation**

- Benefits of Configuring NAT for IP Address Conservation, page 3
- Purpose of NAT, page 3
- How NAT Works, page 4
- Uses of NAT, page 4
- NAT Inside and Outside Addresses, page 4
- Types of NAT, page 7
- Address Translation of Overlapping Networks, page 7
- NAT Virtual Interface Design, page 9
- Route Map Overview, page 10
- Public Wireless LAN, page 11
- RADIUS, page 11
- Denial-of-Service Attacks, page 11
- Viruses and Worms That Target NAT, page 11

## **Benefits of Configuring NAT for IP Address Conservation**

NAT allows organizations to resolve the problem of IP address depletion when they have existing networks and need to access the Internet. Sites that do not yet possess Network Information Center (NIC)-registered IP addresses must acquire them, and if more than 254 clients are present or planned, the scarcity of Class B addresses becomes a serious issue. Cisco IOS NAT addresses these issues by mapping thousands of hidden internal addresses to a range of easy-to-get Class C addresses.

Sites that already have registered IP addresses for clients on an internal network may want to hide those addresses from the Internet so that hackers cannot directly attack the clients. With client addresses hidden, a degree of security is established. Cisco IOS NAT gives LAN administrators complete freedom to expand Class A addressing, which is drawn from the reserve pool of the Internet Assigned Numbers Authority (RFC 1597). This expansion occurs within the organization without concern for addressing changes at the LAN or Internet interface.

Cisco IOS software can selectively or dynamically perform NAT. This flexibility allows the network administrator to use a mix of RFC 1597 and RFC 1918 addresses or registered addresses. NAT is designed for use on a variety of routers for IP address simplification and conservation. In addition, Cisco IOS NAT allows the selection of internal hosts that are available for NAT.

A significant advantage of NAT is that it can be configured without requiring any changes to hosts or routers other than those few routers on which NAT will be configured.

## **Purpose of NAT**

NAT is a feature that allows the IP network of an organization to appear from the outside to use a different IP address space than what it is actually using. Thus, NAT allows an organization with nonglobally

routable addresses to connect to the Internet by translating those addresses into a globally routable address space. NAT also allows a graceful renumbering strategy for organizations that are changing service providers or voluntarily renumbering into classless interdomain routing (CIDR) blocks. NAT is described in RFC 1631.

Beginning with Cisco IOS Release 12.1(5)T, NAT supports all H.225 and H.245 message types, including FastConnect and Alerting as part of the H.323 Version 2 specification. Any product that makes use of these message types will be able to pass through a Cisco IOS NAT configuration without any static configuration. Full support for NetMeeting Directory (Internet Locator Service) is also provided through Cisco IOS NAT.

#### **How NAT Works**

A router configured with NAT will have at least one interface to the inside network and one to the outside network. In a typical environment, NAT is configured at the exit router between a stub domain and the backbone. When a packet leaves the domain, NAT translates the locally significant source address into a globally unique address. When a packet enters the domain, NAT translates the globally unique destination address into a local address. If more than one exit point exists, each NAT must have the same translation table. If NAT cannot allocate an address because it has run out of addresses, it drops the packet and sends an Internet Control Message Protocol (ICMP) host unreachable packet.

### **Uses of NAT**

NAT can be used for the following applications:

- When you want to connect to the Internet, but not all of your hosts have globally unique IP addresses. NAT enables private IP internetworks that use nonregistered IP addresses to connect to the Internet. NAT is configured on the router at the border of a stub domain (referred to as the *inside network*) and a public network such as the Internet (referred to as the *outside network*). NAT translates the internal local addresses to globally unique IP addresses before sending packets to the outside network. As a solution to the connectivity problem, NAT is practical only when relatively few hosts in a stub domain communicate outside of the domain at the same time. When this is the case, only a small subset of the IP addresses in the domain must be translated into globally unique IP addresses when outside communication is necessary, and these addresses can be reused when no longer in use.
- When you must change your internal addresses. Instead of changing the internal addresses, which can be a considerable amount of work, you can translate them by using NAT.
- When you want to do basic load sharing of TCP traffic. You can map a single global IP address to many local IP addresses by using the TCP load distribution feature.

## **NAT Inside and Outside Addresses**

The term *inside* in a NAT context refers to networks owned by an organization that must be translated. When NAT is configured, hosts within this network will have addresses in one space (known as the *local* address space) that will appear to those outside the network as being in another space (known as the *global* address space).

Similarly, the term *outside* refers to those networks to which the stub network connects, and which are generally not under the control of the organization. Hosts in outside networks can also be subject to translation, and thus have local and global addresses.

NAT uses the following definitions:

Inside local address--The IP address that is assigned to a host on the inside network. The address is
probably not a legitimate IP address assigned by the NIC or service provider.

- Inside global address--A legitimate IP address (assigned by the NIC or service provider) that represents one or more inside local IP addresses to the outside world.
- Outside local address--The IP address of an outside host as it appears to the inside network. Not necessarily a legitimate address, it is allocated from the address space routable on the inside.
- Outside global address--The IP address assigned to a host on the outside network by the owner of the host. The address is allocated from a globally routable address or network space.

This section describes the following topics:

- Inside Source Address Translation, page 5
- Inside Global Addresses Overloading, page 6

#### **Inside Source Address Translation**

You can translate your own IP addresses into globally unique IP addresses when communicating outside of your network. You can configure static or dynamic inside source translation as follows:

- Static translation establishes a one-to-one mapping between your inside local address and an inside global address. Static translation is useful when a host on the inside must be accessible by a fixed address from the outside.
- Dynamic translation establishes a mapping between an inside local address and a pool of global addresses.

In Cisco IOS Release 15.1(3)T and later releases, when you configure the **traceroute** command, NAT returns the same inside global IP address for all inside local IP addresses.

The figure below illustrates a router that is translating a source address inside a network to a source address outside the network.

Outside Inside 5 (3 SA DA DA 10.1.1.1 203.0.113.2 203.0.113.2 Internet SA Host B Inside Outside  $(\mathbf{1})$ 192.0.2.223 interface interface (2) NAT table Outside Global **Outside Local** Protocol Inside Local Inside Global IP Address IP Address IP Address IP Address 10.1.1.2 203.0.113.3 10.1.1.1 203.0.113.2

Figure 1 NAT Inside Source Translation

The following process describes inside source address translation, as shown in the figure above:

- 1 The user at host 10.1.1.1 opens a connection to host B.
- 2 The first packet that the router receives from host 10.1.1.1 causes the router to check its NAT table:

- If a static translation entry was configured, the router goes to Step 3.
- If no translation entry exists, the router determines that the source address (SA) 10.1.1.1 must be translated dynamically, selects a legal, global address from the dynamic address pool, and creates a translation entry. This type of entry is called a *simple entry*.
- 3 The router replaces the inside local source address of host 10.1.1.1 with the global address of the translation entry and forwards the packet.
- 4 Host B receives the packet and responds to host 10.1.1.1 by using the inside global IP destination address (DA) 203.0.113.2.
- 5 When the router receives the packet with the inside global IP address, it performs a NAT table lookup by using the inside global address as a key. It then translates the address to the inside local address of host 10.1.1.1 and forwards the packet to host 10.1.1.1.

Host 10.1.1.1 receives the packet and continues the conversation. The router performs Steps 2 to 5 for each packet.

#### **Inside Global Addresses Overloading**

You can conserve addresses in the inside global address pool by allowing the router to use one global address for many local addresses. When this overloading is configured, the router maintains enough information from higher-level protocols (for example, TCP or UDP port numbers) to translate the global address back to the correct local address. When multiple local addresses map to one global address, the TCP or UDP port numbers of each inside host distinguish between the local addresses.

The figure below illustrates NAT operation when one inside global address represents multiple inside local addresses. The TCP port numbers act as differentiators.

Inside Outside DA (5) DA SA 203.0.113.2 Internet Host B SA 192.0.2.223 10.1.1.1  $(\mathbf{1})$ DA 10.1.1.1 203.0.113.2 Host C 2 NAT table 198.51.100.4 Protocol Inside Local IP Inside Global IP Outside Global Outside Local address:port address:port IP address:port IP address **TCP** 10.1.1.2:1723 203.0.113.2:1723 198.51.100.4:23 198.51.100.4:23 TCP 10.1.1.1:1024 203.0.113.2:1024 192.0.2.223:23 192.0.2.223:23

Figure 2 NAT Overloading Inside Global Addresses

The router performs the following process in overloading inside global addresses, as shown in the figure above. Both host B and host C believe that they are communicating with a single host at address 203.0.113.2. They are actually communicating with different hosts; the port number is the differentiator. In fact, many inside hosts could share the inside global IP address by using many port numbers.

- 1 The user at host 10.1.1.1 opens a connection to host B.
- 2 The first packet that the router receives from host 10.1.1.1 causes the router to check its NAT table:

- If no translation entry exists, the router determines that the address 10.1.1.1 must be translated, and sets up a translation of the inside local address 10.1.1.1 to a legal global address.
- If overloading is enabled, and another translation is active, the router reuses the global address from that translation and saves enough information to be able to translate the global address back. This type of entry is called an *extended entry*.
- **3** The router replaces the inside local source address 10.1.1.1 with the selected global address and forwards the packet.
- **4** Host B receives the packet and responds to host 10.1.1.1 by using the inside global IP address 203.0.113.2.
- 5 When the router receives the packet with the inside global IP address, it performs a NAT table lookup, using the protocol, the inside global address and port, and the outside address and port as keys; translates the address to the inside local address 10.1.1.1; and forwards the packet to host 10.1.1.1.

Host 10.1.1.1 receives the packet and continues the conversation. The router performs Steps 2 to 5 for each packet.

## **Types of NAT**

NAT operates on a router--generally connecting only two networks--and translates the private (inside local) addresses within the internal network into public (inside global) addresses before any packets are forwarded to another network. This functionality gives you the option to configure NAT so that it will advertise only a single address for your entire network to the outside world. Doing this effectively hides the internal network from the world, giving you some additional security.

NAT types include:

- Static address translation (static NAT)--allows one-to-one mapping between local and global addresses.
- Dynamic address translation (dynamic NAT)--maps unregistered IP addresses to registered IP addresses from a pool of registered IP addresses.
- Overloading--a form of dynamic NAT that maps multiple unregistered IP addresses to a single registered IP address (many to one) using different ports. This method is also known as Port Address Translation (PAT). By using PAT (NAT overload), thousands of users can be connected to the Internet using only one real global IP address.

## **Address Translation of Overlapping Networks**

NAT is used to translate your IP addresses, if your IP addresses are not legal or officially assigned IP addresses. Perhaps you chose IP addresses that officially belong to another network. When an IP address is used both illegally and legally, it is called *index overlapping*. You can use NAT to translate inside addresses that overlap with outside addresses.

The figure below shows how NAT translates overlapping networks.

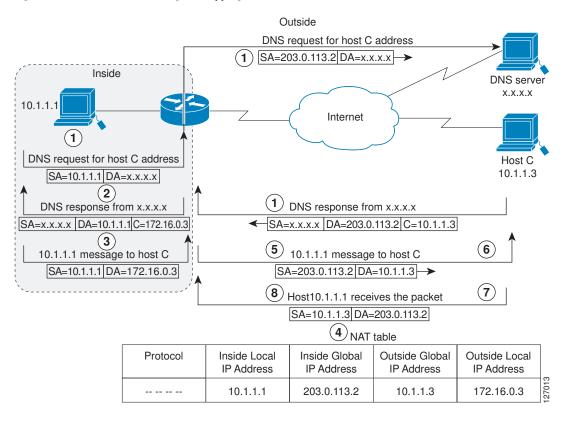

Figure 3 NAT Translating Overlapping Addresses

The router translates overlapping addresses as follows:

- 1 The user at host 10.1.1.1 opens a connection to host C by name, requesting a name-to-address lookup from a Domain Name System (DNS) server.
- 2 The router intercepts the DNS reply and translates the returned address if there is an overlap (that is, the resulting legal address resides illegally in the inside network). To translate the return address, the router creates a simple translation entry mapping the overlapping address 10.1.1.3 to an address from a separately configured, outside local address pool.

The router examines every DNS reply, ensuring that the IP address is not in the stub network. If it is, the router translates the address as follows:

- **1** Host 10.1.1.1 opens a connection to 172.16.0.3.
- 2 The router sets up translations mapping of the inside local and global addresses to each other and the outside global and local addresses to each other.
- 3 The router replaces the SA with the inside global address and replaces the DA with the outside global address.
- 4 Host C receives the packet and continues the conversation.
- 5 The router does a lookup, replaces the DA with the inside local address, and replaces the SA with the outside local address.
- 6 Host 10.1.1.1 receives the packet and the conversation continues using this translation process.

# **NAT Virtual Interface Design**

The NAT Virtual Interface (NVI) feature allows NAT traffic flows on the virtual interface, eliminating the need to specify inside and outside domains. When a domain is specified, translation rules are applied either before or after the route decisions, depending on the traffic flow from inside to outside or outside to inside. The translation rules are applied only after the route decision for an NVI.

When a NAT pool is shared for translating packets from multiple networks connected to a NAT router, an NVI is created and a static route is configured that forwards all packets addressed to the NAT pool to the NVI. The standard interfaces connected to various networks will be configured to identify that the traffic originating from and received on the interfaces needs to be translated.

The figure below shows a typical NVI configuration.

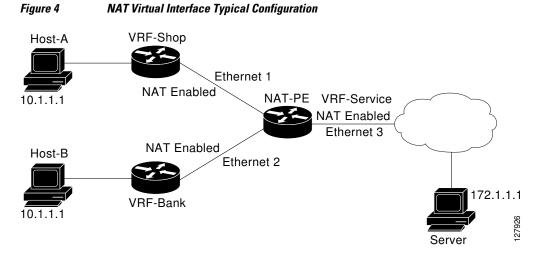

NAT Virtual Interface has the following benefits:

- A NAT table is maintained per interface for better performance and scalability.
- Domain-specific NAT configurations can be eliminated.
- TCP Load Distribution for NAT, page 9

#### TCP Load Distribution for NAT

Your organization may have multiple hosts that must communicate with a heavily-used host. Using NAT, you can establish a virtual host on the inside network that coordinates load sharing among real hosts. DAs that match an access list are replaced with addresses from a rotary pool. Allocation is done on a round-

robin basis, and only when a new connection is opened from the outside to the inside. Non-TCP traffic is passed untranslated (unless other translations are in effect). The figure below illustrates this feature.

Inside Outside 10.1.1.1 DA DA 10.1.1.1 Real (3)hosts 192.0.2.223 10.1.1.2 Intranet SA SA 10.1.1.127 10.1.1.1 10.1.1.3 (5) (4)198.51.100.4 Virtual host 10.1.1.127 NAT table Inside Local IP Inside Global IP Outside Global Outside Local Protocol address:port address:port IP address:port IP address **TCP** 192.0.2.225:3058 10.1.1.1:23 10.1.1.127:23 192.0.2.225:3058 **TCP** 10.1.1.2:23 10.1.1.127:23 198.51.100.4 198.51.100.4:4371 TCP 10.1.1.3:23 10.1.1.127:23 192.0.2.223:3062 192.0.2.223:3062

Figure 5 NAT TCP Load Distribution

The router performs the following process when translating rotary addresses:

- 1 The user on host B (192.0.2.223) opens a connection to the virtual host at 10.1.1.127.
- 2 The router receives the connection request and creates a new translation, allocating the next real host (10.1.1.1) for the inside local IP address.
- 3 The router replaces the destination address with the selected real host address and forwards the packet.
- 4 Host 10.1.1.1 receives the packet and responds.
- 5 The router receives the packet and performs a NAT table lookup using the inside local address and port number, and the outside address and port number as the key. The router then translates the source address to the address of the virtual host and forwards the packet.
- **6** The next connection request will cause the router to allocate 10.1.1.2 for the inside local address.

## **Route Map Overview**

For NAT, a route map must be processed instead of an access list. A route map allows you to match any combination of access list, next-hop IP address, and output interface to determine which pool to use. The ability to use route maps with static translations enables the NAT multihoming capability with static address translations. Multihomed internal networks can host common services such as the Internet and DNS, which are accessed from different outside networks. NAT processes route map-based mappings in lexicographical order. When static NAT and dynamic NAT are configured with route maps that share the

same name, static NAT is given precedence over dynamic NAT. In order to ensure the precedence of static NAT over dynamic NAT, you can either configure the route map associated with static NAT and dynamic NAT to share the same name, or configure the static NAT route map name so that it is lexicographically lower than that of the dynamic NAT route map name.

Benefits of using route maps for address translation are as follows:

- The ability to configure route map statements provides the option of using IPsec with NAT.
- Translation decisions can be made based on the destination IP address when static translation entries
  are used.

## **Public Wireless LAN**

A public wireless LAN provides users of mobile computing devices with wireless connections to a public network, such as the Internet.

#### **RADIUS**

RADIUS is a distributed client/server system that secures networks against unauthorized access. Communication between a network access server (NAS) and a RADIUS server is based on UDP. Generally, the RADIUS protocol is considered a connectionless service. Issues related to server availability, retransmission, and timeouts are handled by RADIUS-enabled devices rather than the transmission protocol.

RADIUS is a client/server protocol. The RADIUS client is typically a NAS, and the RADIUS server is usually a daemon process running on a UNIX or Windows NT machine. The client passes user information to designated RADIUS servers and acts on the response that is returned. RADIUS servers receive user connection requests, authenticate the user, and then return the configuration information necessary for the client to deliver the service to the user. A RADIUS server can act as a proxy client to other RADIUS servers or other kinds of authentication servers.

## **Denial-of-Service Attacks**

A denial-of-service (DoS) attack typically involves the misuse of standard protocols or connection processes with the intent to overload and disable a target, such as a router or web server. DoS attacks can come from a malicious user or from a computer infected with a virus or worm. An attack that comes from many different sources at once, such as when a virus or worm has infected many computers, is known as a distributed denial-of-service (DDoS) attack. Such DDoS attacks can spread rapidly and involve thousands of systems.

## **Viruses and Worms That Target NAT**

Viruses and worms are malicious programs designed to attack computer and networking equipment. Although viruses are typically embedded in discrete applications and run only when executed, worms self-propagate and can quickly spread on their own. Although a specific virus or worm may not expressly target NAT, it might use NAT resources to propagate itself. The Rate Limiting NAT Translation feature can be used to limit the impact of viruses and worms that originate from specific hosts, access control lists, and VPN routing and forwarding (VRF) instances.

# **How to Configure NAT for IP Address Conservation**

The tasks described in this section configure NAT for IP address conservation. No single task in this section is required; however, at least one of the tasks must be performed. More than one of the tasks may need to be performed.

- Configuring Inside Source Addresses, page 12
- Using NAT to Allow Internal Users Access to the Internet, page 17
- Configuring Address Translation Timeouts, page 19
- Allowing Overlapping Networks to Communicate Using NAT, page 21
- Configuring the NAT Virtual Interface, page 26
- Configuring Server TCP Load Balancing, page 29
- Enabling Route Maps on Inside Interfaces, page 31
- Enabling NAT Route Maps Outside-to-Inside Support, page 32
- Configuring NAT of External IP Addresses Only, page 34
- Configuring the NAT Inside Server Feature, page 37
- Reenabling RTSP on a NAT Router, page 38
- Configuring Support for Users with Static IP Addresses, page 38
- Configuring Support for ARP Ping, page 41
- Configuring the Rate Limiting NAT Translation Feature, page 42

## **Configuring Inside Source Addresses**

Inside source addresses can be configured for static or dynamic translations. Perform one of the following tasks depending on your requirements:

- Configuring Static Translation of Inside Source Addresses, page 12
- Configuring Dynamic Translation of Inside Source Addresses, page 14

## **Configuring Static Translation of Inside Source Addresses**

Configure static translation of inside source addresses when you want to allow one-to-one mapping between your inside local address and an inside global address. Static translation is useful when a host on the inside must be accessible by a fixed address from the outside.

Prior to Cisco IOS Release 15.1(1)T, if the static inside source address matched the inside global address, the output of the **show ip aliases** command displayed only the static inside source address. In Cisco IOS Release 15.1(1)T and later releases, if the static inside source address matches the inside global address, the output of the **show ip aliases** command displays both the addresses. The static inside source address is displayed as an interface address and the inside global address is displayed as a dynamic address.

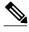

Note

You must configure different IP addresses for the interface on which NAT is configured and for the inside addresses that are configured by using the **ip nat inside source static** command.

#### **SUMMARY STEPS**

- 1. enable
- 2. configure terminal
- 3. ip nat inside source static local-ip global-ip
- **4. interface** *type number*
- **5. ip address** *ip-address mask* [**secondary**]
- 6. ip nat inside
- 7. exit
- **8. interface** *type number*
- **9. ip address** *ip*-address mask
- 10. ip nat outside
- 11. end

|        | Command or Action                                                   | Purpose                                                                                      |
|--------|---------------------------------------------------------------------|----------------------------------------------------------------------------------------------|
| Step 1 | enable                                                              | Enables privileged EXEC mode.                                                                |
|        |                                                                     | Enter your password if prompted.                                                             |
|        | Example:                                                            |                                                                                              |
|        | Router> enable                                                      |                                                                                              |
| Step 2 | configure terminal                                                  | Enters global configuration mode.                                                            |
|        |                                                                     |                                                                                              |
|        | Example:                                                            |                                                                                              |
|        | Router# configure terminal                                          |                                                                                              |
| Step 3 | ip nat inside source static local-ip global-ip                      | Establishes static translation between an inside local address and an inside global address. |
|        | Example:                                                            |                                                                                              |
|        | Router(config)# ip nat inside source static 10.10.10.1 172.16.131.1 |                                                                                              |
| Step 4 | interface type number                                               | Specifies an interface and enters interface configuration mode.                              |
|        | Example:                                                            |                                                                                              |
|        | Router(config)# interface ethernet 1                                |                                                                                              |

|         | Command or Action                                            | Purpose                                                                      |
|---------|--------------------------------------------------------------|------------------------------------------------------------------------------|
| Step 5  | ip address ip-address mask [secondary]                       | Sets a primary IP address for an interface.                                  |
|         |                                                              |                                                                              |
|         | Example:                                                     |                                                                              |
|         | Router(config-if)# ip address 10.114.11.39 255.255.25.0      |                                                                              |
| Step 6  | ip nat inside                                                | Marks the interface as connected to the inside.                              |
|         | Example:                                                     |                                                                              |
|         | Router(config-if)# ip nat inside                             |                                                                              |
| Step 7  | exit                                                         | Exits interface configuration mode and returns to global configuration mode. |
|         | Example:                                                     |                                                                              |
|         | Router(config-if)# exit                                      |                                                                              |
| Step 8  | interface type number                                        | Specifies a different interface and enters interface configuration mode.     |
|         | Example:                                                     |                                                                              |
|         | Router(config)# interface ethernet 0                         |                                                                              |
| Step 9  | ip address ip-address mask                                   | Sets a primary IP address for an interface.                                  |
|         | Example:                                                     |                                                                              |
|         | Router(config-if)# ip address 172.31.232.182 255.255.255.240 |                                                                              |
| Step 10 | ip nat outside                                               | Marks the interface as connected to the outside.                             |
|         | Example:                                                     |                                                                              |
|         | Router(config-if)# ip nat outside                            |                                                                              |
| Step 11 | end                                                          | Exits interface configuration mode and returns to privileged EXEC mode.      |
|         | Example:                                                     |                                                                              |
|         | Router(config-if)# end                                       |                                                                              |

# **Configuring Dynamic Translation of Inside Source Addresses**

Dynamic translation establishes a mapping between an inside local address and a pool of global addresses. Dynamic translation is useful when multiple users on a private network need to access the Internet. The dynamically configured pool IP address may be used as needed and is released for use by other users when access to the Internet is no longer required.

#### **SUMMARY STEPS**

- 1. enable
- 2. configure terminal
- **3. ip nat pool** *name start-ip end-ip* {**netmask** *netmask* | **prefix-length** *prefix-length*}
- **4.** access-list access-list-number permit source [source-wildcard]
- 5. ip nat inside source list access-list -number pool name
- **6. interface** *type number*
- 7. ip address ip-address mask
- 8. ip nat inside
- 9. exit
- **10.** interface type number
- **11.ip address** *ip-address mask*
- 12. ip nat outside
- 13. end

|        | Command or Action                                                                                | Purpose                                                                              |
|--------|--------------------------------------------------------------------------------------------------|--------------------------------------------------------------------------------------|
| Step 1 | enable                                                                                           | Enables privileged EXEC mode.                                                        |
|        |                                                                                                  | Enter your password if prompted.                                                     |
|        | Example:                                                                                         |                                                                                      |
|        | Router> enable                                                                                   |                                                                                      |
| Step 2 | configure terminal                                                                               | Enters global configuration mode.                                                    |
|        |                                                                                                  |                                                                                      |
|        | Example:                                                                                         |                                                                                      |
|        | Router# configure terminal                                                                       |                                                                                      |
| Step 3 | <pre>ip nat pool name start-ip end-ip {netmask netmask   prefix-<br/>length prefix-length}</pre> | Defines a pool of global addresses to be allocated as needed.                        |
|        | Example:                                                                                         |                                                                                      |
|        | Router(config)# ip nat pool net-208 172.16.233.208 172.16.233.223 prefix-length 28               |                                                                                      |
| Step 4 | access-list access-list-number permit source [source-wildcard]                                   | Defines a standard access list permitting those addresses that are to be translated. |
|        | Example:                                                                                         |                                                                                      |
|        | Router(config)# access-list 1 permit 192.168.34.0 0.0.0.255                                      |                                                                                      |

|         | Command or Action                                                            | Purpose                                                                                       |
|---------|------------------------------------------------------------------------------|-----------------------------------------------------------------------------------------------|
| Step 5  | ip nat inside source list access-list -number pool name                      | Establishes dynamic source translation, specifying the access list defined in the prior step. |
|         | <pre>Example: Router(config)# ip nat inside source list 1 pool net-208</pre> |                                                                                               |
| Step 6  | interface type number                                                        | Specifies an interface and enters interface configuration mode.                               |
|         | <pre>Example: Router(config)# interface ethernet 1</pre>                     |                                                                                               |
| Step 7  | ip address ip-address mask                                                   | Sets a primary IP address for the interface.                                                  |
|         | <pre>Example: Router(config-if)# ip address 10.114.11.39 255.255.255.0</pre> |                                                                                               |
| Step 8  | ip nat inside                                                                | Marks the interface as connected to the inside.                                               |
|         | <pre>Example: Router(config-if)# ip nat inside</pre>                         |                                                                                               |
| Step 9  | exit                                                                         | Exits interface configuration mode and returns to global configuration mode.                  |
|         | <pre>Example: Router(config-if)# exit</pre>                                  |                                                                                               |
| Step 10 | interface type number                                                        | Specifies an interface and enters interface configuration mode.                               |
|         | <pre>Example: Router(config)# interface ethernet 0</pre>                     |                                                                                               |
| Step 11 | ip address ip-address mask                                                   | Sets a primary IP address for the interface.                                                  |
|         | Example: Router(config-if)# ip address 172.16.232.182 255.255.255.240        |                                                                                               |
| Step 12 | ip nat outside                                                               | Marks the interface as connected to the outside.                                              |
|         | <pre>Example: Router(config-if)# ip nat outside</pre>                        |                                                                                               |

|         | Command or Action                          | Purpose                                                                 |
|---------|--------------------------------------------|-------------------------------------------------------------------------|
| Step 13 |                                            | Exits interface configuration mode and returns to privileged EXEC mode. |
|         | <pre>Example: Router(config-if)# end</pre> |                                                                         |

## **Using NAT to Allow Internal Users Access to the Internet**

Perform this task to allow your internal users access to the Internet and conserve addresses in the inside global address pool using overloading of global addresses.

#### **SUMMARY STEPS**

- 1. enable
- 2. configure terminal
- **3. ip nat pool** *name start-ip end-ip* {**netmask** *netmask* | **prefix-length** *prefix-length*}
- **4.** access-list access-list-number permit source [source-wildcard]
- 5. ip nat inside source list access-list-number pool name overload
- **6. interface** *type number*
- 7. ip address ip-address mask
- 8. ip nat inside
- 9. exit
- **10.** interface type number
- 11. ip address ip-address mask
- 12. ip nat outside
- 13. end

|        | Command or Action          | Purpose                           |
|--------|----------------------------|-----------------------------------|
| Step 1 | enable                     | Enables privileged EXEC mode.     |
|        |                            | Enter your password if prompted.  |
|        | Example:                   |                                   |
|        | Router> enable             |                                   |
| Step 2 | configure terminal         | Enters global configuration mode. |
|        |                            |                                   |
|        | Example:                   |                                   |
|        | Router# configure terminal |                                   |

|        | Command or Action                                                                                    | Purpose                                                                                                    |
|--------|----------------------------------------------------------------------------------------------------|----------------------------------------------------------------------------------------------------|
| Step 3 | <pre>ip nat pool name start-ip end-ip {netmask netmask   prefix-length prefix-length}</pre>          | Defines a pool of global addresses to be allocated as needed.                                                                                                    |
|        | Example: Router(config)# ip nat pool net-208 192.168.202.129 192.168.202.158 netmask 255.255.255.224 |                                                                                                    |
| Step 4 | access-list access-list-number permit source [source-wildcard]                                       | Defines a standard access list permitting those addresses that are to be translated.                                                                                                    |
|        | Example: Router(config)# access-list 1 permit 192.168.201.30 0.0.0.255                               | The access list must permit only those addresses that are to be translated. (Remember that there is an implicit "deny all" at the end of each access list.) Use of an access list that is too permissive can lead to unpredictable results. |
| Step 5 | ip nat inside source list access-list-number pool name overload                                      | Establishes dynamic source translation with overloading, specifying the access list defined in Step 4.                                                                                                    |
|        | <pre>Example: Router(config)# ip nat inside source list 1 pool net-208 overload</pre>                |                                                                                                    |
| Step 6 | interface type number                                                                                | Specifies an interface and enters interface configuration mode.                                                                                                    |
|        | <pre>Example: Router(config)# interface ethernet 1</pre>                                             |                                                                                                    |
| Step 7 | ip address ip-address mask                                                                           | Sets a primary IP address for the interface.                                                                                                    |
|        | Example: Router(config-if)# ip address 192.168.201.1 255.255.255.240                                 |                                                                                                    |
| Step 8 | ip nat inside                                                                                        | Marks the interface as connected to the inside.                                                                                                    |
|        | <pre>Example: Router(config-if)# ip nat inside</pre>                                                 |                                                                                                    |
| Step 9 | exit                                                                                                 | Exits interface configuration mode and returns to global configuration mode.                                                                                                    |
|        | <pre>Example: Router(config-if)# exit</pre>                                                          |                                                                                                    |

|         | Command or Action                                                     | Purpose                                                                 |
|---------|-----------------------------------------------------------------------|-------------------------------------------------------------------------|
| Step 10 | interface type number                                                 | Specifies an interface and enters interface configuration mode.         |
|         | <pre>Example: Router(config)# interface ethernet 0</pre>              |                                                                         |
| Step 11 | ip address ip-address mask                                            | Sets a primary IP address for the interface.                            |
|         | Example: Router(config-if)# ip address 192.168.201.29 255.255.255.240 |                                                                         |
| Step 12 | ip nat outside                                                        | Marks the interface as connected to the outside.                        |
|         | <pre>Example: Router(config-if)# ip nat outside</pre>                 |                                                                         |
| Step 13 | end                                                                   | Exits interface configuration mode and returns to privileged EXEC mode. |
|         | <pre>Example: Router(config-if)# end</pre>                            |                                                                         |

## **Configuring Address Translation Timeouts**

You can configure address translation timeouts based on your specific configuration of NAT.

- Changing the Translation Timeout, page 19
- Changing the Timeouts When Overloading Is Configured, page 19

## **Changing the Translation Timeout**

By default, dynamic address translations time out after some period of nonuse. You can change the default values on timeouts, if necessary. When overloading is not configured, simple translation entries time out after 24 hours. Configure the **ip nat translation timeout** *seconds* command to change the timeout value for dynamic address translations that do not use overloading.

## **Changing the Timeouts When Overloading Is Configured**

If you have configured overloading, you can control the translation entry timeout, because each translation entry contains more context about the traffic using it.

Based on your configuration, you can change the timeouts described in this section. If you need to quickly free your global IP address for a dynamic configuration, you should configure a shorter timeout than the default timeout, by using the **ip nat translation timeout** command. However, the configured timeout should be longer than the other timeouts configured by using the commands specified in the following task. If a TCP session is not properly closed by a finish (FIN) packet from both sides or during a reset, you should change the default TCP timeout by using the **ip nat translation tcp-timeout** command.

#### **SUMMARY STEPS**

- 1. enable
- 2. configure terminal
- 3. ip nat translation seconds
- 4. ip nat translation udp-timeout seconds
- 5. ip nat translation dns-timeout seconds
- **6.** ip nat translation tcp-timeout seconds
- 7. ip nat translation finrst-timeout seconds
- **8.** ip nat translation icmp-timeout seconds
- **9.** ip nat translation syn-timeout seconds
- 10. end

|        | Command or Action                                                       | Purpose                                                                              |
|--------|-------------------------------------------------------------------------|--------------------------------------------------------------------------------------|
| Step 1 | enable                                                                  | Enables privileged EXEC mode.                                                        |
|        |                                                                         | Enter your password if prompted.                                                     |
|        | Example: Router> enable                                                 |                                                                                      |
| Step 2 | configure terminal                                                      | Enters global configuration mode.                                                    |
|        | Example: Router# configure terminal                                     |                                                                                      |
| Step 3 | ip nat translation seconds                                              | (Optional) Changes the amount of time after which NAT translations time out.         |
|        | <pre>Example: Router(config)# ip nat translation 300</pre>              | • The default timeout is 24 hours and it applies to the aging time for half-entries. |
| Step 4 | ip nat translation udp-timeout seconds                                  | (Optional) Changes the UDP timeout value.                                            |
|        | <pre>Example: Router(config)# ip nat translation udp- timeout 300</pre> |                                                                                      |
| Step 5 | ip nat translation dns-timeout seconds                                  | (Optional) Changes the Domain Name System (DNS) timeout value.                       |
|        | <pre>Example: Router(config)# ip nat translation dns- timeout 45</pre>  |                                                                                      |

|         | Command or Action                                                         | Purpose                                                                                                    |
|---------|---------------------------------------------------------------------------|----------------------------------------------------------------------------------------------------|
| Step 6  | ip nat translation tcp-timeout seconds                                    | (Optional) Changes the TCP timeout value.                                                                                                    |
|         |                                                                           | The default is 24 hours.                                                                                                    |
|         | <pre>Example: Router(config)# ip nat translation tcp- timeout 2500</pre>  |                                                                                                    |
| Step 7  | ip nat translation finrst-timeout seconds                                 | (Optional) Changes the finish and reset timeout value.                                                                                                    |
|         | <pre>Example: Router(config)# ip nat translation finrst- timeout 45</pre> | • finrst-timeoutThe aging time after a TCP session receives both finish-in (FIN-IN) and finish-out (FIN-OUT) or after the reset of a TCP session.                                           |
| Step 8  | ip nat translation icmp-timeout seconds                                   | (Optional) Changes the ICMP timeout value.                                                                                                    |
|         | <pre>Example: Router(config)# ip nat translation icmp- timeout 45</pre>   |                                                                                                    |
| Step 9  | ip nat translation syn-timeout seconds                                    | (Optional) Changes the synchronous (SYN) timeout value.                                                                                                    |
|         | <pre>Example: Router(config)# ip nat translation syn- timeout 45</pre>    | The synchronous timeout or the aging time is used only when a SYN is received on a TCP session. When a synchronous acknowledgment (SYNACK) is received, the timeout changes to TCP timeout. |
| Step 10 | end                                                                       | (Optional) Exits global configuration mode and returns to privileged EXEC mode.                                                                                                    |
|         | Example: Router(config)# end                                              |                                                                                                    |

## **Allowing Overlapping Networks to Communicate Using NAT**

The tasks in this section are grouped because they perform the same action but are executed differently depending on the type of translation that is implemented--static or dynamic:

Perform the task that applies to the translation type that is implemented.

- Configuring Static Translation of Overlapping Networks, page 21
- What to Do Next, page 23
- Configuring Dynamic Translation of Overlapping Networks, page 23

## **Configuring Static Translation of Overlapping Networks**

Configure static translation of overlapping networks if your IP addresses in the stub network are legitimate IP addresses belonging to another network and you want to communicate with those hosts or routers using static translation.

#### **SUMMARY STEPS**

- 1. enable
- 2. configure terminal
- 3. ip nat inside source static local-ip global-ip
- **4. interface** *type number*
- **5. ip address** *ip*-address mask
- 6. ip nat inside
- 7. exit
- **8.** interface type number
- **9. ip address** *ip*-address mask
- 10. ip nat outside
- 11. end

|        | Command or Action                                                            | Purpose                                                                                      |
|--------|------------------------------------------------------------------------------|----------------------------------------------------------------------------------------------|
| Step 1 | enable                                                                       | Enables privileged EXEC mode.                                                                |
|        |                                                                              | Enter your password if prompted.                                                             |
|        | Example: Router> enable                                                      |                                                                                              |
| Step 2 | configure terminal                                                           | Enters global configuration mode.                                                            |
|        | Example: Router# configure terminal                                          |                                                                                              |
| Step 3 | ip nat inside source static local-ip global-ip                               | Establishes static translation between an inside local address and an inside global address. |
|        | Example: Router(config)# ip nat inside source static 192.168.121.33 10.2.2.1 |                                                                                              |
| Step 4 | interface type number                                                        | Specifies an interface and enters interface configuration mode.                              |
|        | <pre>Example: Router(config)# interface ethernet 1</pre>                     |                                                                                              |
| Step 5 | ip address ip-address mask                                                   | Sets a primary IP address for the interface.                                                 |
|        | Example: Router(config-if)# ip address 10.114.11.39 255.255.255.0            |                                                                                              |

|         | Command or Action                                                     | Purpose                                                                            |
|---------|-----------------------------------------------------------------------|------------------------------------------------------------------------------------|
| Step 6  | ip nat inside                                                         | Marks the interface as connected to the inside.                                    |
|         |                                                                       |                                                                                    |
|         | <pre>Example: Router(config-if)# ip nat inside</pre>                  |                                                                                    |
| Step 7  | exit                                                                  | Exits interface configuration mode and returns to global configuration mode.       |
|         | <pre>Example: Router(config-if)# exit</pre>                           |                                                                                    |
| Step 8  | interface type number                                                 | Specifies an interface and enters interface configuration mode.                    |
|         | <pre>Example: Router(config)# interface ethernet 0</pre>              |                                                                                    |
| Step 9  | ip address ip-address mask                                            | Sets a primary IP address for the interface.                                       |
|         | Example: Router(config-if)# ip address 172.16.232.182 255.255.255.240 |                                                                                    |
| Step 10 | ip nat outside                                                        | Marks the interface as connected to the outside.                                   |
|         | <pre>Example: Router(config-if)# ip nat outside</pre>                 |                                                                                    |
| Step 11 | end                                                                   | (Optional) Exits interface configuration mode and returns to privileged EXEC mode. |
|         | Example: Router(config-if)# end                                       |                                                                                    |

#### **What to Do Next**

When you have completed the required configuration, go to the "Monitoring and Maintaining NAT" module.

## **Configuring Dynamic Translation of Overlapping Networks**

Configure dynamic translation of overlapping networks if your IP addresses in the stub network are legitimate IP addresses belonging to another network and you want to communicate with those hosts or routers using dynamic translation.

#### **SUMMARY STEPS**

- 1. enable
- 2. configure terminal
- **3. ip nat pool** *name start-ip end-ip* { **netmask** *netmask* | **prefix-length** *prefix-length*}
- **4.** access-list access-list-number permit source [source-wildcard]
- 5. ip nat outside source list access-list-number pool name
- **6. interface** *type number*
- 7. ip address ip-address mask
- 8. ip nat inside
- 9. exit
- **10. interface** *type number*
- **11.ip address** *ip-address mask*
- 12. ip nat outside
- 13. end

|        | Command or Action                                                                           | Purpose                                                                                                    |
|--------|---------------------------------------------------------------------------------------------|----------------------------------------------------------------------------------------------------|
| Step 1 | enable                                                                                      | Enables privileged EXEC mode.                                                                                                    |
|        |                                                                                             | Enter your password if prompted.                                                                                                    |
|        | Example: Router> enable                                                                     |                                                                                                    |
| Step 2 | configure terminal                                                                          | Enters global configuration mode.                                                                                                    |
|        |                                                                                             |                                                                                                    |
|        | Example: Router# configure terminal                                                         |                                                                                                    |
| Step 3 | <pre>ip nat pool name start-ip end-ip {netmask netmask   prefix-length prefix-length}</pre> | Defines a pool of global addresses to be allocated as needed.                                                                                                    |
|        | <pre>Example: Router(config)# ip nat pool net-10 10.0.1.0 10.0.1.255 prefix-length 24</pre> |                                                                                                    |
| Step 4 | access-list access-list-number permit source [source-wildcard]                              | Defines a standard access list permitting those addresses that are to be translated.                                                                                                    |
|        | <pre>Example: Router(config)# access-list 1 permit 10.114.11.0 0.0.0.255</pre>              | The access list must permit only those addresses that are to be translated. (Remember that there is an implicit "deny all" at the end of each access list.) Use of an access list that is too permissive can lead to unpredictable results. |

|         | Command or Action                                                            | Purpose                                                                                       |
|---------|------------------------------------------------------------------------------|-----------------------------------------------------------------------------------------------|
| Step 5  | ip nat outside source list access-list-number pool name                      | Establishes dynamic outside source translation, specifying the access list defined in Step 4. |
|         | <pre>Example: Router(config)# ip nat outside source list 1 pool net-10</pre> |                                                                                               |
| Step 6  | interface type number                                                        | Specifies an interface and enters interface configuration mode.                               |
|         | <pre>Example: Router(config)# interface ethernet 1</pre>                     |                                                                                               |
| Step 7  | ip address ip-address mask                                                   | Sets a primary IP address for the interface.                                                  |
|         | Example: Router(config-if)# ip address 10.114.11.39 255.255.255.0            |                                                                                               |
| Step 8  | ip nat inside                                                                | Marks the interface as connected to the inside.                                               |
|         | <pre>Example: Router(config-if)# ip nat inside</pre>                         |                                                                                               |
| Step 9  | exit                                                                         | Exits interface configuration mode and returns to global configuration mode.                  |
|         | <pre>Example: Router(config-if)# exit</pre>                                  |                                                                                               |
| Step 10 | interface type number                                                        | Specifies an interface and enters interface configuration mode.                               |
|         | <pre>Example: Router(config)# interface ethernet 0</pre>                     |                                                                                               |
| Step 11 | ip address ip-address mask                                                   | Sets a primary IP address for the interface.                                                  |
|         | Example: Router(config-if)# ip address 172.16.232.182 255.255.255.240        |                                                                                               |
| Step 12 | ip nat outside                                                               | Marks the interface as connected to the outside.                                              |
|         | <pre>Example: Router(config-if)# ip nat outside</pre>                        |                                                                                               |

|         | Command or Action                          | Purpose                                                                            |
|---------|--------------------------------------------|------------------------------------------------------------------------------------|
| Step 13 |                                            | (Optional) Exits interface configuration mode and returns to privileged EXEC mode. |
|         | <pre>Example: Router(config-if)# end</pre> |                                                                                    |

## **Configuring the NAT Virtual Interface**

The NAT Virtual Interface feature removes the requirement to configure an interface as either NAT inside or NAT outside. An interface can be configured to use or not use NAT.

- Restrictions for NAT Virtual Interface, page 26
- Enabling a Dynamic NAT Virtual Interface, page 26
- Enabling a Static NAT Virtual Interface, page 28

### **Restrictions for NAT Virtual Interface**

- Route maps are not supported.
- NVI is not supported in a *NAT on-a-stick* scenario. The term NAT on-a-stick implies the use of a single physical interface of a router for translation. NVI is designed for traffic from one VPN routing and forwarding (VRF) instance to another and not for routing between subnets in a global routing table. For more information on NAT on-a-stick, see <a href="http://www.cisco.com/en/US/tech/tk648/tk361/technologies\_tech\_note09186a0080094430.shtml">http://www.cisco.com/en/US/tech/tk648/tk361/technologies\_tech\_note09186a0080094430.shtml</a>.

## **Enabling a Dynamic NAT Virtual Interface**

#### **SUMMARY STEPS**

- 1. enable
- 2. configure terminal
- **3. interface** *type number*
- 4. ip nat enable
- 5. exit
- 6. ip nat pool name start-ip end-ip netmask netmask add-route
- 7. ip nat source list access-list-number pool number vrf name
- 8. ip nat source list access-list-number pool number vrf name overload
- 9. end

|        | Command or Action                                                                                          | Purpose                                                                                  |
|--------|----------------------------------------------------------------------------------------------------|------------------------------------------------------------------------------------------|
| Step 1 | enable                                                                                                    | Enables privileged EXEC mode.                                                            |
|        |                                                                                                    | Enter your password if prompted.                                                         |
|        | Example:                                                                                                   |                                                                                          |
|        | Router> enable                                                                                             |                                                                                          |
| Step 2 | configure terminal                                                                                         | Enters global configuration mode.                                                        |
|        |                                                                                                    |                                                                                          |
|        | Example: Router# configure terminal                                                                        |                                                                                          |
| Step 3 | interface type number                                                                                      | Configures an interface and enters interface configuration mode.                         |
|        | Example:                                                                                                   |                                                                                          |
|        | Router(config)# interface FastEthernet 1                                                                   |                                                                                          |
| Step 4 | ip nat enable                                                                                              | Configures an interface that connects VPNs and the Internet for NAT.                     |
|        | <pre>Example: Router(config-if)# ip nat enable</pre>                                                       |                                                                                          |
| Step 5 | exit                                                                                                    | Returns to global configuration mode.                                                    |
|        | Example:                                                                                                   |                                                                                          |
|        | Router(config-if)# exit                                                                                    |                                                                                          |
| Step 6 | ip nat pool name start-ip end-ip netmask netmask add-route                                                 | Configures a NAT pool and the associated mappings.                                       |
|        | Example: Router(config)# ip nat pool pool1 192.168.200.225 192.168.200.254 netmask 255.255.255.0 add-route |                                                                                          |
| Step 7 | ip nat source list access-list-number pool number vrf name                                                 | Configures an NVI without an inside or outside specification for the specified customer. |
|        | <pre>Example: Router(config)# ip nat source list 1 pool pool1 vrf vrf1</pre>                               |                                                                                          |
| Step 8 | ip nat source list access-list-number pool number vrf name overload                                        | Configures an NVI without an inside or outside specification for the specified customer. |
|        | <pre>Example: Router(config)# ip nat source list 1 pool 1 vrf vrf2 overload</pre>                          |                                                                                          |

|        | Command or Action                       | Purpose                                                                         |
|--------|-----------------------------------------|---------------------------------------------------------------------------------|
| Step 9 |                                         | (Optional) Exits global configuration mode and returns to privileged EXEC mode. |
|        | <pre>Example: Router(config)# end</pre> |                                                                                 |

# **Enabling a Static NAT Virtual Interface**

#### **SUMMARY STEPS**

- 1. enable
- 2. configure terminal
- **3. interface** *type number*
- 4. ip nat enable
- 5. exit
- **6.** ip nat source static local-ip global-ip vrf name
- **7**. end

|        | Command or Action                                            | Purpose                                                               |
|--------|--------------------------------------------------------------|-----------------------------------------------------------------------|
| Step 1 | enable                                                       | Enables privileged EXEC mode.                                         |
|        |                                                              | Enter your password if prompted.                                      |
|        | <pre>Example: Router&gt; enable</pre>                        |                                                                       |
| Step 2 | configure terminal                                           | Enters global configuration mode.                                     |
|        | Example: Router# configure terminal                          |                                                                       |
| Step 3 | interface type number                                        | Configures an interface type and enters interface configuration mode. |
|        | <pre>Example: Router(config)# interface FastEthernet 1</pre> |                                                                       |
| Step 4 | ip nat enable                                                | Configures an interface that connects VPNs and the Internet for NAT.  |
|        | <pre>Example: Router(config-if)# ip nat enable</pre>         |                                                                       |

|        | Command or Action                                                                   | Purpose                                                                         |
|--------|-------------------------------------------------------------------------------------|---------------------------------------------------------------------------------|
| Step 5 | exit                                                                                | Returns to global configuration mode.                                           |
|        | <pre>Example: Router(config-if)# exit</pre>                                         |                                                                                 |
| Step 6 | ip nat source static local-ip global-ip vrf name                                    | Configures a static NVI.                                                        |
|        | Example: Router(config)# ip nat source static 192.168.123.1 192.168.125.10 vrf vrf1 |                                                                                 |
| Step 7 | end                                                                                 | (Optional) Exits global configuration mode and returns to privileged EXEC mode. |
|        | <pre>Example: Router(config)# end</pre>                                             |                                                                                 |

# **Configuring Server TCP Load Balancing**

Perform this task to configure server TCP load balancing by way of destination address rotary translation. The commands specified in the task allow you to map one virtual host to many real hosts. Each new TCP session opened with the virtual host will be translated into a session with a different real host.

#### **SUMMARY STEPS**

- 1. enable
- 2. configure terminal
- 3. ip nat pool name start-ip end-ip {netmask netmask | prefix-length prefix-length} type rotary
- 4. access-list access-list-number permit source [source-wildcard]
- 5. ip nat inside destination-list access-list-number pool name
- **6. interface** *type number*
- 7. ip address ip-address mask
- 8. ip nat inside
- 9. exit
- **10.** interface type number
- 11.ip address ip-address mask
- 12. ip nat outside
- 13. end

| Command or Action                                                                                  | Purpose                                                                                                    |
|----------------------------------------------------------------------------------------------------|----------------------------------------------------------------------------------------------------|
| enable                                                                                             | Enables privileged EXEC mode.                                                                                                    |
|                                                                                                    | Enter your password if prompted.                                                                                                    |
| Example:                                                                                           |                                                                                                    |
| Router> enable                                                                                     |                                                                                                    |
| configure terminal                                                                                 | Enters global configuration mode.                                                                                                    |
|                                                                                                    |                                                                                                    |
| Example: Pouter# configure terminal                                                                |                                                                                                    |
|                                                                                                    | Defines a real of addresses containing the                                                                                                    |
|                                                                                                    | Defines a pool of addresses containing the addresses of the real hosts.                                                                                                    |
|                                                                                                    |                                                                                                    |
| Example:                                                                                           |                                                                                                    |
| Router(config)# ip nat pool real-hosts 192.168.201.2<br>192.168.201.5 prefix-length 28 type rotary |                                                                                                    |
| access-list access-list-number permit source [source-wildcard]                                     | Defines an access list permitting the address of the virtual host.                                                                                                    |
| Example: Router(config)# access-list 1 permit 192.168.201.30 0.0.0.255                             |                                                                                                    |
| ip nat inside destination-list access-list-number pool name                                        | Establishes dynamic inside destination translation, specifying the access list defined in the prior step.                                                                                                    |
| <pre>Example: Router(config)# ip nat inside destination-list 2 pool real-hosts</pre>               |                                                                                                    |
| interface type number                                                                              | Specifies an interface and enters interface configuration mode.                                                                                                    |
| Example:                                                                                           |                                                                                                    |
| Router(config)# interface ethernet 0                                                               |                                                                                                    |
| ip address ip-address mask                                                                         | Sets a primary IP address for the interface.                                                                                                    |
|                                                                                                    |                                                                                                    |
| Example: Router(config-if)# ip address 192.168.201.1 255.255.255.240                               |                                                                                                    |
|                                                                                                    | Example: Router> enable  Configure terminal  Example: Router# configure terminal  ip nat pool name start-ip end-ip { netmask netmask   prefixlength prefix-length} type rotary  Example: Router(config)# ip nat pool real-hosts 192.168.201.2 192.168.201.5 prefix-length 28 type rotary  access-list access-list-number permit source [source-wildcard]  Example: Router(config)# access-list 1 permit 192.168.201.30 0.0.0.255  ip nat inside destination-list access-list-number pool name  Example: Router(config)# ip nat inside destination-list 2 pool real-hosts  interface type number  Example: Router(config)# interface ethernet 0  ip address ip-address mask  Example: Router(config-if)# ip address 192.168.201.1 |

|         | Command or Action                                                     | Purpose                                                                            |
|---------|-----------------------------------------------------------------------|------------------------------------------------------------------------------------|
| Step 8  | ip nat inside                                                         | Marks the interface as connected to the inside.                                    |
|         |                                                                       |                                                                                    |
|         | <pre>Example: Router(config-if)# ip nat inside</pre>                  |                                                                                    |
| Step 9  | exit                                                                  | Exits interface configuration mode and returns to global configuration mode.       |
|         | <pre>Example: Router(config-if)# exit</pre>                           |                                                                                    |
| Step 10 | interface type number                                                 | Specifies a different interface and enters interface configuration mode.           |
|         | <pre>Example: Router(config)# interface serial 0</pre>                |                                                                                    |
| Step 11 | ip address ip-address mask                                            | Sets a primary IP address for the interface.                                       |
|         | Example: Router(config-if)# ip address 192.168.15.129 255.255.255.240 |                                                                                    |
| Step 12 | ip nat outside                                                        | Marks the interface as connected to the outside.                                   |
|         | <pre>Example: Router(config-if)# ip nat outside</pre>                 |                                                                                    |
| Step 13 | end                                                                   | (Optional) Exits interface configuration mode and returns to privileged EXEC mode. |
|         | Example:                                                              |                                                                                    |
|         | Router(config-if)# end                                                |                                                                                    |

# **Enabling Route Maps on Inside Interfaces**

All route maps required for use with this task should be configured before you begin the configuration task.

#### **SUMMARY STEPS**

- 1. enable
- 2. configure terminal
- **3.** ip nat inside source {list {access-list-number | access-list-name} pool pool-name [overload] | static local-ip global-ip [route-map map-name]}
- 4. exit
- **5.** show ip nat translations [verbose]

#### **DETAILED STEPS**

|        | Command or Action                                                                                                    | Purpose                                                                       |
|--------|----------------------------------------------------------------------------------------------------|-------------------------------------------------------------------------------|
| Step 1 | enable                                                                                                    | Enables privileged EXEC mode.                                                 |
|        |                                                                                                    | Enter your password if prompted.                                              |
|        | <pre>Example: Router&gt; enable</pre>                                                                                                    |                                                                               |
| Step 2 | configure terminal                                                                                                    | Enters global configuration mode.                                             |
|        | Example: Router# configure terminal                                                                                                    |                                                                               |
| Step 3 | ip nat inside source {list {access-list-number   access-list-name} pool pool-name [overload]   static local-ip global-ip [route-map map-name]} | Enables route mapping with static NAT configured on the NAT inside interface. |
|        | Example: Router(config)# ip nat inside source static 192.168.201.6 192.168.201.21 route-map isp2                                               |                                                                               |
| Step 4 | exit                                                                                                    | Exits global configuration mode and returns to privileged EXEC mode.          |
|        | <pre>Example: Router(config)# exit</pre>                                                                                                    |                                                                               |
| Step 5 | show ip nat translations [verbose]                                                                                                    | (Optional) Displays active NAT.                                               |
|        | Example:                                                                                                    |                                                                               |
|        | Router# show ip nat translations                                                                                                    |                                                                               |

## **Enabling NAT Route Maps Outside-to-Inside Support**

The NAT Route Maps Outside-to-Inside Support feature enables the deployment of a NAT route map configuration that will allow IP sessions to be initiated from the outside to the inside. Perform this task to enable the NAT Route Maps Outside-to-Inside Support feature.

An initial session from inside-to-outside is required to trigger a NAT. New translation sessions can then be initiated from outside to the inside host that triggered the initial translation.

When route maps are used to allocate global addresses, the global address can allow return traffic, and the return traffic is allowed only if it matches the defined route map in the reverse direction. The outside-to-inside functionality remains unchanged (by not creating additional entries to allow the return traffic for a route-map-based dynamic entry) unless you configure the **reversible** keyword with the **ip nat inside source** command.

The following restrictions apply to the NAT Router Maps Outside-to-Inside Support feature:

Access lists with reversible route maps must be configured to match the inside-to-outside traffic.

- In Cisco IOS Release 12.2(33)SXI5, the NAT Route Maps Outside-to-Inside Support feature is supported only on Cisco ME 6500 series Ethernet switches.
- Only IP hosts that are part of the route-map configuration will allow outside sessions.
- Outside-to-inside support is not available with PAT.
- Outside sessions must use an access list.
- The **match interface** and **match ip next-hop** commands are not supported for reversible route maps.

#### **SUMMARY STEPS**

- 1. enable
- 2. configure terminal
- 3. ip nat pool name start-ip end-ip netmask netmask
- 4. ip nat pool name start-ip end-ip netmask netmask
- 5. ip nat inside source route-map name pool name [reversible]
- **6.** ip nat inside source route-map name pool name [reversible]
- **7**. end

|        | Command or Action                                                                               | Purpose                                      |
|--------|-------------------------------------------------------------------------------------------------|----------------------------------------------|
| Step 1 | enable                                                                                          | Enables privileged EXEC mode.                |
|        |                                                                                                 | Enter your password if prompted.             |
|        | <pre>Example: Router&gt; enable</pre>                                                           |                                              |
| Step 2 | configure terminal                                                                              | Enters global configuration mode.            |
|        | <pre>Example: Router(config)# configure terminal</pre>                                          |                                              |
| Step 3 | ip nat pool name start-ip end-ip netmask netmask                                                | Defines a pool of network addresses for NAT. |
|        | Example: Router(config)# ip nat pool POOL-A 192.168.201.4 192.168.201.6 netmask 255.255.255.128 |                                              |
| Step 4 | ip nat pool name start-ip end-ip netmask netmask                                                | Defines a pool of network addresses for NAT. |
|        | Example: Router(config)# ip nat pool POOL-B 192.168.201.7 192.168.201.9 netmask 255.255.255.128 |                                              |

|        | Command or Action                                                                               | Purpose                                                                                   |
|--------|-------------------------------------------------------------------------------------------------|-------------------------------------------------------------------------------------------|
| Step 5 | ip nat inside source route-map name pool name [reversible]                                      | Enables outside-to-inside initiated sessions to use route maps for destination-based NAT. |
|        | <pre>Example: Router(config)# ip nat inside source route-map MAP-A pool POOL-A reversible</pre> |                                                                                           |
| Step 6 | ip nat inside source route-map name pool name [reversible]                                      | Enables outside-to-inside initiated sessions to use route maps for destination-based NAT. |
|        | Example:                                                                                        |                                                                                           |
|        | Router(config)# ip nat inside source route-map MAP-B pool POOL-B reversible                     |                                                                                           |
| Step 7 | end                                                                                             | (Optional) Exits global configuration mode and returns to privileged EXEC mode.           |
|        | Example:                                                                                        |                                                                                           |
|        | Router(config)# end                                                                             |                                                                                           |

## **Configuring NAT of External IP Addresses Only**

When you configure NAT of external IP addresses, NAT can be configured to ignore all embedded IP addresses for any application and traffic type. Traffic between a host and the traffic outside an enterprise's network flows through the internal network. A router configured for NAT translates the packet to an address that can be routed inside the internal network. If the intended destination is outside an enterprise's network, the packet gets translated back to an external address and is sent out.

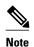

When you configure the **ip nat outside source static** command to add static routes for outside local addresses, there is a delay in the translation of packets and packets are dropped. The packets are dropped because a shortcut is not created for the initial synchronize (SYN) packet when NAT is configured for static translation. To avoid dropped packets, configure either the **ip nat outside source static add-route** command or the **ip route** command.

Benefits of Configuring NAT of External IP Addresses Only are:

- Supports public and private network architecture with no specific route updates.
- Gives the end client a usable IP address at the starting point. This address is the address used for IPsec
  connections and traffic.
- Allows the use of network architecture that requires only the header translation.
- Allows an enterprise to use the Internet as its enterprise backbone network.

#### **SUMMARY STEPS**

- 1. enable
- 2. configure terminal
- **3.** ip nat inside source {list {access-list-number | access-list-name} pool pool-name [overload] | static network local-ip global-ip [no-payload]}
- **4.** ip nat inside source {list {access-list-number | access-list-name} pool pool-name [overload] | static {tcp | udp} local-ip local-port global-ip global-port [no-payload]}
- **5.** ip nat inside source {list {access-list-number | access-list-name} pool pool-name [overload] | static [network] local-network-mask global-network-mask [no-payload]}
- **6. ip nat outside source** {**list** {access-list-number | access-list-name} **pool** pool-name [**overload**] | **static** local-ip global-ip [**no-payload**]}
- 7. ip nat outside source {list {access-list-number | access-list-name} pool pool-name [overload] | static {tcp | udp} local-ip local-port global-ip global-port [no-payload]}
- **8.** ip nat outside source {list {access-list-number | access-list-name} pool pool-name [overload] | static [network] local-network-mask global-network-mask [no-payload]}
- 9. exit
- **10.** show ip nat translations [verbose]

|        | Command or Action                                                                                                    | Purpose                                                            |
|--------|----------------------------------------------------------------------------------------------------|--------------------------------------------------------------------|
| Step 1 | enable                                                                                                    | Enables privileged EXEC mode.                                      |
|        | Example: Router> enable                                                                                                    | Enter your password if prompted.                                   |
| Step 2 | configure terminal                                                                                                    | Enters global configuration mode.                                  |
|        | Example: Router# configure terminal                                                                                                    |                                                                    |
| Step 3 | ip nat inside source {list {access-list-number   access-list-name} pool pool-name [overload]   static network local-ip global-ip [no-payload]} | Disables the network packet translation on the inside host router. |
|        | Example:                                                                                                    |                                                                    |
|        | Router(config)# ip nat inside source static network 10.1.1.1 192.168.251.0/24 no-payload                                                       |                                                                    |

|        | Command or Action                                                                                                    | Purpose                                                              |
|--------|----------------------------------------------------------------------------------------------------|----------------------------------------------------------------------|
| Step 4 | ip nat inside source {list {access-list-number   access-list-name} pool pool-name [overload]   static {tcp   udp} local-ip local-port global-ip global-port [no-payload]}  | Disables port packet translation on the inside host router.          |
|        | Example: Router(config)# ip nat inside source static tcp 10.1.1.1 2000 192.168.1.1 2000 no-payload                                                                         |                                                                      |
| Step 5 | ip nat inside source {list {access-list-number   access-list-name} pool pool-name [overload]   static [network] local-network-mask global-network-mask [no-payload]}       | Disables packet translation on the inside host router.               |
|        | <pre>Example: Router(config)# ip nat inside source static 10.1.1.1 192.168.1.1 no- payload</pre>                                                                           |                                                                      |
| Step 6 | ip nat outside source {list {access-list-number   access-list-name} pool pool-name [overload]   static local-ip global-ip [no-payload]}                                    | Disables packet translation on the outside host router.              |
|        | <pre>Example: Router(config)# ip nat outside source static 10.1.1.1 192.168.1.1 no- payload</pre>                                                                          |                                                                      |
| Step 7 | ip nat outside source {list {access-list-number   access-list-name} pool pool-name [overload]   static {tcp   udp} local-ip local-port global-ip global-port [no-payload]} | Disables port packet translation on the outside host router.         |
|        | Example: Router(config)# ip nat outside source static tcp 10.1.1.1 20000 192.168.1.1 20000 no-payload                                                                      |                                                                      |
| Step 8 | ip nat outside source {list {access-list-number   access-list-name} pool pool-name [overload]   static [network] local-network-mask global-network-mask [no-payload]}      | Disables network packet translation on the outside host router.      |
|        | <pre>Example: Router(config)# ip nat outside source static network 10.1.1.1 192.168.251.0/24 no-payload</pre>                                                              |                                                                      |
| Step 9 | exit                                                                                                    | Exits global configuration mode and returns to privileged EXEC mode. |
|        | <pre>Example: Router(config)# exit</pre>                                                                                                    |                                                                      |

|         | Command or Action                  | Purpose              |  |
|---------|------------------------------------|----------------------|--|
| Step 10 | show ip nat translations [verbose] | Displays active NAT. |  |
|         |                                    |                      |  |
|         | Example:                           |                      |  |
|         | Router# show ip nat translations   |                      |  |

## **Configuring the NAT Inside Server Feature**

The NAT Default Inside Server feature helps forward packets from the outside to a specified inside local address. Traffic that does not match any existing dynamic translations or static port translations is redirected, and the packets are not dropped.

Dynamic mapping and interface overload can be configured for gaming devices. For online games, outside traffic comes on a different UDP port. If a packet is destined for the 806 interface from outside an enterprise's network and there no match in the NAT table for the fully extended entry or the static port entry, the packet is forwarded to the gaming device using a simple static entry.

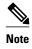

- You can use the feature to configure gaming devices with an IP address that is different from that of the PC. To avoid unwanted traffic or DoS attacks, use access lists.
- For traffic going from the PC to the outside, it is better to use a route map so that extended entries are created.

#### **SUMMARY STEPS**

- 1. enable
- 2. configure terminal
- 3. ip nat inside source static local-ip interface type number
- 4. ip nat inside source static tcp local-ip local-port interface global-port
- 5. exit
- 6. show ip nat translations [verbose]

|        | Command or Action | Purpose                            |
|--------|-------------------|------------------------------------|
| Step 1 | enable            | Enables privileged EXEC mode.      |
|        |                   | • Enter your password if prompted. |
|        | Example:          |                                    |
|        | Router> enable    |                                    |

|        | Command or Action                                                                               | Purpose                                                              |
|--------|-------------------------------------------------------------------------------------------------|----------------------------------------------------------------------|
| Step 2 | configure terminal                                                                              | Enters global configuration mode.                                    |
|        | Example: Router# configure terminal                                                             |                                                                      |
| Step 3 | ip nat inside source static local-ip interface type number                                      | Enables static NAT on the interface.                                 |
|        | <pre>Example: Router(config)# ip nat inside source static 10.1.1.1 interface Ethernet 1/1</pre> |                                                                      |
| Step 4 | ip nat inside source static tcp local-ip local-port interface global-port                       | (Optional) Enables the use of telnet to the router from the outside. |
|        | <pre>Example: Router(config)# ip nat inside source static tcp 10.1.1.1 23 interface 23</pre>    |                                                                      |
| Step 5 | exit                                                                                            | Exits global configuration mode and returns to privileged EXEC mode. |
|        | <pre>Example: Router(config)# exit</pre>                                                        |                                                                      |
| Step 6 | show ip nat translations [verbose]                                                              | (Optional) Displays active NAT.                                      |
|        | Example: Router# show ip nat translations                                                       |                                                                      |

## **Reenabling RTSP on a NAT Router**

The Real Time Streaming Protocol (RTSP) is a client/server multimedia presentation control protocol that supports multimedia application delivery. Some of the applications that use RTSP include Windows Media Services (WMS) by Microsoft, QuickTime by Apple Computer, and RealSystem G2 by RealNetworks.

When the RTSP protocol passes through a NAT router, the embedded address and port must be translated in order for the connection to be successful. NAT uses Network Based Application Recognition (NBAR) architecture to parse the payload and translate the embedded information in the RTSP payload.

RTSP is enabled by default. Use the **ip nat service rtsp port** *port-number* command to reenable RTSP on a NAT router if this configuration has been disabled.

# **Configuring Support for Users with Static IP Addresses**

Configuring support for users with static IP addresses enables those users to establish an IP session in a public wireless LAN environment.

The NAT Static IP Support feature extends the capabilities of public wireless LAN providers to support users configured with a static IP address. By configuring a router to support users with a static IP address,

public wireless LAN providers extend their services to a greater number of potential users, which can lead to greater user satisfaction and additional revenue.

Users with static IP addresses can use services of the public wireless LAN provider without changing their IP address. NAT entries are created for static IP clients and a routable address is provided.

Before configuring support for users with static IP addresses, you must first enable NAT on your router and configure a RADIUS server host.

#### **SUMMARY STEPS**

- 1. enable
- 2. configure terminal
- **3. interface** *type number*
- 4. ip nat inside
- 5. exit
- 6. ip nat allow-static-host
- 7. ip nat pool name start-ip end-ip netmask netmask accounting list-name
- **8.** ip nat inside source list access-list-number pool name
- 9. access-list access-list-number deny ip source
- 10. end
- 11. show ip nat translations verbose

|        | Command or Action                                        | Purpose                                                          |
|--------|----------------------------------------------------------|------------------------------------------------------------------|
| Step 1 | enable                                                   | Enables privileged EXEC mode.                                    |
|        |                                                          | Enter your password if prompted.                                 |
|        | Example: Router> enable                                  |                                                                  |
| Step 2 | configure terminal                                       | Enters global configuration mode.                                |
|        | Example: Router# configure terminal                      |                                                                  |
| Step 3 | interface type number                                    | Configures an interface and enters interface configuration mode. |
|        | <pre>Example: Router(config)# interface ethernet 1</pre> |                                                                  |
| Step 4 | ip nat inside                                            | Marks the interface as connected to the inside.                  |
|        | <pre>Example: Router(config-if)# ip nat inside</pre>     |                                                                  |

|         | Command or Action                                                                                             | Purpose                                                                                                    |
|---------|----------------------------------------------------------------------------------------------------|----------------------------------------------------------------------------------------------------|
| Step 5  | exit                                                                                                    | Exits interface configuration mode and returns to global configuration mode.                                                                                                    |
|         | <pre>Example: Router(config-if)# exit</pre>                                                                   |                                                                                                    |
| Step 6  | ip nat allow-static-host                                                                                      | Enables static IP address support.                                                                                                    |
|         | <pre>Example: Router(config)# ip nat allow-static-host</pre>                                                  | Dynamic Address Resolution Protocol (ARP) learning<br>will be disabled on this interface, and NAT will control<br>the creation and deletion of ARP entries for the static IP<br>host. |
| Step 7  | ip nat pool name start-ip end-ip netmask netmask accounting list-name                                         | Specifies an existing RADIUS profile name to be used for authentication of the static IP host.                                                                                        |
|         | Example: Router(config)# ip nat pool pool1 172.16.0.0 172.16.0.254 netmask 255.255.255.0 accounting WLAN-ACCT |                                                                                                    |
| Step 8  | ip nat inside source list access-list-number pool name                                                        | Specifies the access list and pool to be used for static IP support.                                                                                                    |
|         | <pre>Example: Router(config)# ip nat inside source list 1 pool net-208</pre>                                  | The specified access list must permit all traffic.                                                                                                    |
| Step 9  | access-list access-list-number deny ip source                                                                 | Removes the router's own traffic from NAT.                                                                                                    |
|         | <pre>Example: Router(config)# access-list 1 deny ip 192.168.196.51</pre>                                      | The <i>source</i> argument is the IP address of the router that supports the NAT Static IP Support feature.                                                                           |
| Step 10 | end                                                                                                    | (Optional) Exits global configuration mode and returns to privileged EXEC mode.                                                                                                    |
|         | <pre>Example: Router(config)# end</pre>                                                                       |                                                                                                    |
| Step 11 | show ip nat translations verbose                                                                              | (Optional) Displays active NAT translations and additional information for each translation table entry, including how long ago the entry was created and used.                       |
|         | Example: Router# show ip nat translations verbose                                                             |                                                                                                    |

## **Examples**

The following is sample output from the  $show\ ip\ nat\ translations\ verbose$  command:

Router# show ip nat translations verbose

```
--- 172.16.0.0 10.1.1.1 --- --- create 00:05:59, use 00:03:39, left 23:56:20, Map-Id(In): 1, flags: none wlan-flags: Secure ARP added, Accounting Start sent Mac-Address:0010.7bc2.9ff6 Input-IDB:Ethernet1/2, use_count: 0, entry-id:7, lc_entries: 0
```

# **Configuring Support for ARP Ping**

When the static IP client's NAT entry times out, the NAT entry and the secure ARP entry associations are deleted for the client. Reauthentication with the Service Selection Gateway (SSG) is needed for the client to reestablish WLAN services. The ARP Ping feature enables the NAT entry and the secure ARP entry to not be deleted when the static IP client exists in the network where the IP address is unchanged after authentication.

An ARP ping is necessary to determine static IP client existence and to restart the NAT entry timer.

#### **SUMMARY STEPS**

- 1. enable
- 2. configure terminal
- 3. ip nat pool name start-ip end-ip prefix-length prefix-length [accounting method-list-name] [arp-ping]
- **4. ip nat translation arp -ping-timeout** [seconds]
- 5. end

|        | Command or Action                                                                                                    | Purpose                                                            |
|--------|----------------------------------------------------------------------------------------------------|--------------------------------------------------------------------|
| Step 1 | enable                                                                                                    | Enables privileged EXEC mode.                                      |
|        |                                                                                                    | Enter your password if prompted.                                   |
|        | Example: Router> enable                                                                                                 |                                                                    |
| Stop 2 |                                                                                                    | Enters global configuration mode.                                  |
| Step 2 | configure terminal                                                                                                    | Enters global configuration mode.                                  |
|        | Example: Router# configure terminal                                                                                     |                                                                    |
| Step 3 | <pre>ip nat pool name start-ip end-ip prefix-length prefix-length [accounting method-list-name] [arp-ping]</pre>        | Defines a pool of IP addresses for NAT.                            |
|        | Example: Router(config)# ip nat pool net-208 172.16.233.208 172.16.233.223 prefix-length 28 accounting radius1 arp-ping |                                                                    |
| Step 4 | ip nat translation arp -ping-timeout [seconds]                                                                          | Changes the amount of time after each network address translation. |
|        | <pre>Example: Router(config)# ip nat translation arp-ping-timeout 600</pre>                                             |                                                                    |

|        | Command or Action                       | Purpose                                                                         |
|--------|-----------------------------------------|---------------------------------------------------------------------------------|
| Step 5 |                                         | (Optional) Exits global configuration mode and returns to privileged EXEC mode. |
|        | <pre>Example: Router(config)# end</pre> |                                                                                 |

## **Configuring the Rate Limiting NAT Translation Feature**

Limiting the number of concurrent NAT operations using the Rate Limiting NAT Translation feature provides users more control over how NAT addresses are used. The Rate Limiting NAT Translation feature can be used to limit the effects of viruses, worms, and DoS attacks.

Because NAT is a CPU-intensive process, router performance can be adversely affected by DoS attacks, viruses, and worms that target NAT. The Rate Limiting NAT Translation feature allows you to limit the maximum number of concurrent NAT requests on a router.

Prerequisites for configuring the Rate Limiting NAT Translation feature are as follows:

- Classify current NAT usage and determine the sources of requests for NAT. A specific host, access
  control list, or VRF instance generating an unexpectedly high number of NAT requests may be the
  source of a malicious virus or worm attack.
- Once you have identified the source of excess NAT requests, you can set a NAT rate limit that
  contains a specific host, access control list, or VRF instance, or you can set a general limit for the
  maximum number of NAT requests allowed regardless of their source.

#### **SUMMARY STEPS**

- 1. enable
- 2. show ip nat translations
- 3. configure terminal
- **4. ip nat translation max-entries** {number | **all-vrf** number | **host** ip-address number | **list** listname number | **vrf** name number}
- **5**. end
- 6. show ip nat statistics

|        | Command or Action | Purpose                          |
|--------|-------------------|----------------------------------|
| Step 1 | enable            | Enables privileged EXEC mode.    |
|        |                   | Enter your password if prompted. |
|        | Example:          |                                  |
|        | Router enable     |                                  |

|        | Command or Action                                                                                                    | Purpose                                                                                                    |
|--------|----------------------------------------------------------------------------------------------------|----------------------------------------------------------------------------------------------------|
| Step 2 | show ip nat translations                                                                                                   | (Optional) Displays active NAT.                                                                                                    |
|        | <pre>Example: Router# show ip nat translations</pre>                                                                       | A specific host, access control list, or VRF instance generating an unexpectedly high number of NAT requests may be the source of a malicious virus or worm attack.                                                                                                    |
| Step 3 | configure terminal                                                                                                    | Enters global configuration mode.                                                                                                    |
|        | Example: Router# configure terminal                                                                                        |                                                                                                    |
| Step 4 | ip nat translation max-entries {number   all-vrf number   host ip-address number   list listname number   vrf name number} | Configures the maximum number of NAT entries allowed from the specified source.  • The maximum number of allowed NAT entries is 2147483647, although a typical range for a NAT rate limit is 100 to 300 entries.                                                                                                    |
|        | <pre>Example: Router(config)# ip nat translation max-entries 300</pre>                                                     | <ul> <li>When you configure a NAT rate limit for all VRF instances, each VRF instance is limited to the maximum number of NAT entries that you specify.</li> <li>When you configure a NAT rate limit for a specific VRF instance, you can specify a maximum number of NAT entries for the named VRF instance that is greater than or less than that allowed for all VRF instances.</li> </ul> |
| Step 5 | end                                                                                                    | Exits global configuration mode and returns to privileged EXEC mode.                                                                                                    |
|        | <pre>Example: Router(config)# end</pre>                                                                                    |                                                                                                    |
| Step 6 | show ip nat statistics                                                                                                    | (Optional) Displays current NAT usage information, including NAT rate limit settings.                                                                                                    |
|        | Example: Router# show ip nat statistics                                                                                    | After setting a NAT rate limit, use the <b>show ip nat statistics</b> command to verify the current NAT rate limit settings.                                                                                                    |

# **Configuration Examples for Configuring NAT for IP Address Conservation**

- Example: Configuring Static Translation of Inside Source Addresses, page 44
- Example: Configuring Dynamic Translation of Inside Source Addresses, page 44
- Example: Allowing Internal Users Access to the Internet, page 45
- Example: Allowing Overlapping Networks to Communicate Using NAT, page 45
- Example: Configuring the NAT Virtual Interface, page 46
- Example: Configuring Server TCP Load Balancing, page 46

- Example: Enabling Route Maps on Inside Interfaces, page 46
- Example: Enabling NAT Route Maps Outside-to-Inside Support, page 46
- Example: Configuring NAT Translation of External IP Addresses Only, page 47
- Example: Configuring Support for Users with Static IP Addresses, page 47
- Example: Configuring the Rate Limiting NAT Translation Feature, page 48

# **Example: Configuring Static Translation of Inside Source Addresses**

The following example translates between inside hosts addressed from the 10.114.11.0 network to the globally unique 172.31.233.208/28 network. Further packets from outside hosts addressed from the 10.114.11.0 network (the true 10.114.11.0 network) are translated to appear to be from the 10.0.1.0/24 network.

```
ip nat pool net-208 172.31.233.208 172.31.233.223 prefix-length 28
ip nat pool net-10 10.0.1.0 10.0.1.255 prefix-length 24
ip nat inside source list 1 pool net-208
ip nat outside source list 1 pool net-10
!
interface ethernet 0
ip address 172.31.232.182 255.255.255.240
ip nat outside
!
interface ethernet 1
ip address 10.114.11.39 255.255.255.0
ip nat inside
!
access-list 1 permit 10.114.11.0 0.0.0.255
```

The following example shows NAT configured on the provider edge (PE) router with a static route to the shared service for the vrf1 and vrf2 VPNs. NAT is configured as inside source static one-to-one translation.

```
ip nat pool outside 10.4.4.1 10.4.4.254 netmask 255.255.255.0 ip nat outside source list 1 pool mypool access-list 1 permit 172.16.18.0 0.0.0.255 ip nat inside source static 192.168.121.33 10.2.2.1 vrf vrf1 ip nat inside source static 192.169.121.33.10.2.2.2 vrf vrf2
```

# **Example: Configuring Dynamic Translation of Inside Source Addresses**

The following example translates between inside hosts addressed from either the 192.168.1.0 or the 192.168.2.0 network to the globally unique 172.31.233.208/28 network:

```
ip nat pool net-208 172.31.233.208 172.31.233.223 prefix-length 9
ip nat inside source list 1 pool net-208
!
interface ethernet 0
ip address 172.31.232.182 255.255.255.240
ip nat outside
!
interface ethernet 1
ip address 192.168.1.94 255.255.255.0
ip nat inside
!
access-list 1 permit 192.168.1.0 0.0.0.255
access-list 1 permit 192.168.2.0 0.0.0.255
```

The following example translates only traffic local to the provider edge device running NAT (NAT-PE):

```
ip nat inside source list 1 interface e 0 vrf vrf1 overload
ip nat inside source list 1 interface e 0 vrf vrf2 overload
!
```

```
ip route vrf vrf1 0.0.0.0 0.0.0.0 192.168.1.1
ip route vrf vrf2 0.0.0.0 0.0.0.0 192.168.1.1
!
access-list 1 permit 10.1.1.1.0 0.0.0.255
!
ip nat inside source list 1 interface e 1 vrf vrf1 overload
ip nat inside source list 1 interface e 1 vrf vrf2 overload
!
ip route vrf vrf1 0.0.0.0 0.0.0.0 172.16.1.1 global
ip route vrf vrf2 0.0.0.0 0.0.0.0 172.16.1.1 global
access-list 1 permit 10.1.1.0 0.0.0.255
```

## **Example: Allowing Internal Users Access to the Internet**

The following example creates a pool of addresses named net-208. The pool contains addresses from 172.31.233.208 to 172.31.233.233. Access list 1 allows packets having the SA from 192.168.1.0 to 192.168.1.255. If no translation exists, packets matching access list 1 are translated to an address from the pool. The router allows multiple local addresses (192.168.1.0 to 192.168.1.255) to use the same global address. The router retains port numbers to differentiate the connections.

```
ip nat pool net-208 172.31.233.208 172.31.233.233 netmask 255.255.255.240
access-list 1 permit 192.168.1.0 0.0.0.255
ip nat inside source list 1 pool net-208 overload
interface ethernet 1
  ip address 172.31.232.182 255.255.240
  ip nat inside
!
interface ethernet 0
  ip address 192.168.1.94 255.255.255.0
  ip nat outside
!
```

# **Example: Allowing Overlapping Networks to Communicate Using NAT**

#### **Example: Configuring Static Translation of Overlapping Networks**

```
ip nat inside source static 192.168.121.33 10.2.2.1!
interface ethernet 1
  ip address 10.114.11.39 255.255.255.0
  ip nat inside
!
interface ethernet 0
  ip address 172.16.232.182 255.255.255.240
  ip nat outside
```

#### **Example: Configuring Dynamic Translation of Overlapping Networks**

In the following example, the addresses in the local network are being used legitimately by someone else on the Internet. An extra translation is required to access the external network. Pool, net-10 is a pool of outside local IP addresses. The **ip nat outside source list 1 pool** *net-10* command translates the addresses of hosts from the outside overlapping network to addresses in that pool.

```
ip nat pool net-208 172.31.233.208 172.31.233.223 prefix-length 28
ip nat pool net-10 10.0.1.0 10.0.1.255 prefix-length 24
access-list 1 permit 10.114.11.0 0.0.0.255
ip nat inside source list 1 pool net-208
ip nat outside source list 1 pool net-10
!
interface ethernet 1
ip address 10.114.11.39 255.255.255.0
ip nat inside
!
```

```
interface ethernet 0
  ip address 172.16.232.182 255.255.255.240
  ip nat outside
```

# **Example: Configuring the NAT Virtual Interface**

#### **Example: Enabling a Dynamic NAT Virtual Interface**

```
interface FastEthernet 1
  ip nat enable
!
ip nat pool pool1 192.168.200.225 192.168.200.254 netmask 255.255.255.0 add-route
ip nat source list 1 pool pool1 vrf vrf1
ip nat source list 1 pool 1 vrf vrf2 overload
!
```

#### **Example: Enabling a Static NAT Virtual Interface**

```
interface FastEthernet 1
  ip nat enable
!
ip nat source static 192.168.123.1 182.168.125.10 vrf vrl
!
```

# **Example: Configuring Server TCP Load Balancing**

In the following example, the goal is to define a virtual address, connections to which are distributed among a set of real hosts. The pool defines addresses of real hosts. The access list defines the virtual address. If a translation does not already exist, TCP packets from serial interface 0 (the outside interface), whose destination matches the access list, are translated to an address from the pool.

```
ip nat pool real-hosts 192.168.15.2 192.168.15.15 prefix-length 28 type rotary
access-list 2 permit 192.168.15.1
ip nat inside destination list 2 pool real-hosts
interface ethernet 0
ip address 192.168.15.129 255.255.255.240
ip nat inside
!
interface serial 0
ip address 192.168.15.17 255.255.255.240
ip nat outside
!
```

## **Example: Enabling Route Maps on Inside Interfaces**

```
ip nat inside source static 192.168.201.6 192.168.201.21
!
```

## **Example: Enabling NAT Route Maps Outside-to-Inside Support**

The following example shows how to configure route map A and route map B to allow outside-to-inside translation for a destination-based NAT:

```
ip nat pool POOL-A 192.168.201.4 192.168.201.6 netmask 255.255.255.128 ip nat pool POOL-B 192.168.201.7 192.168.201.9 netmask 255.255.255.128 ip nat inside source route-map MAP-A pool POOL-A reversible ip nat inside source route-map MAP-B pool POOL-B reversible
```

## **Example: Configuring NAT Translation of External IP Addresses Only**

```
ip nat inside source static network 10.1.1.1 192.168.2510/24 no-payload ip nat inside source static tcp 10.1.1.1 2000 192.168.1.1 2000 no-payload ip nat inside source static 10.1.1.1 192.168.1.1 no-payload ip nat outside source static 10.1.1. 192.168.1.1 no-payload ip nat outside source static tcp 10.1.1.1 20000 192.168.1.1 20000 no-payload ip nat outside source static tcp 10.1.1.1 192.168.251.0/24 no-payload
```

## **Example: Configuring Support for Users with Static IP Addresses**

```
interface ethernet 1
  ip nat inside
!
ip nat allow-static-host
ip nat pool pool1 172.16.0.0 172.16.0.254 netmask 255.255.255.0 accounting WLAN-ACCT
ip nat inside source list 1 pool net-208
access-list 1 deny ip 192.168.196.51
```

- Example Configuring NAT Static IP Support, page 47
- Example Creating a RADIUS Profile for NAT Static IP Support, page 47

#### **Example Configuring NAT Static IP Support**

The following example shows how to enable static IP address support for the router at 192.168.196.51:

```
interface ethernet 1
  ip nat inside
ip nat allow-static-host
ip nat pool net-208 172.16.1.1 172.16.1.10 netmask 255.255.255.0 accounting WLAN-ACCT
ip nat inside source list 1 pool net-208
access-list 1 deny ip 192.168.196.51
```

## **Example Creating a RADIUS Profile for NAT Static IP Support**

The following example shows how to create a RADIUS profile for use with the NAT Static IP Support feature:

```
aaa new-model
!
aaa group server radius WLAN-RADIUS
server 172.16.88.1 auth-port 1645 acct-port 1645
server 172.16.88.1 auth-port 1645 acct-port 1646
!
aaa accounting network WLAN-ACCT start-stop group WLAN-RADIUS
aaa session-id common
ip radius source-interface Ethernet3/0
radius-server host 172.31.88.1 auth-port 1645 acct-port 1646
radius-server key cisco
```

# **Example: Configuring the Rate Limiting NAT Translation Feature**

The following example shows how to limit the maximum number of allowed NAT entries to 300:

```
ip nat translation max-entries 300
```

The following example shows how to limit the VRF instance named "vrf1" to 150 NAT entries:

```
ip nat translation max-entries vrf vrf1 150
```

The following example shows how to limit each VRF instance to 200 NAT entries:

```
ip nat translation max-entries all-vrf 200
```

The following example shows how to limit the VRF instance named "vrf2" to 225 NAT entries, but limit all other VRF instances to 100 NAT entries each:

```
ip nat translation max-entries all-vrf 100 ip nat translation max-entries vrf vrf2 225 \,
```

The following example shows how to limit the access control list named "vrf3" to 100 NAT entries:

```
ip nat translation max-entries list vrf3 100
```

The following example shows how to limit the host at IP address 10.0.0.1 to 300 NAT entries:

ip nat translation max-entries host 10.0.0.1 300

- Example Setting a Global NAT Rate Limit, page 48
- Example Setting NAT Rate Limits for a Specific VRF Instance, page 49
- Example Setting NAT Rate Limits for All VRF Instances, page 49
- Example Setting NAT Rate Limits for Access Control Lists, page 49
- Example Setting NAT Rate Limits for an IP Address, page 49

## **Example Setting a Global NAT Rate Limit**

The following example shows how to limit the maximum number of allowed NAT entries to 300:

```
ip nat translation max-entries 300
```

## **Example Setting NAT Rate Limits for a Specific VRF Instance**

The following example shows how to limit the VRF instance named "vrf1" to 150 NAT entries:

```
ip nat translation max-entries vrf vrf1 150
```

## **Example Setting NAT Rate Limits for All VRF Instances**

The following example shows how to limit each VRF instance to 200 NAT entries:

```
ip nat translation max-entries all-vrf 200
```

The following example shows how to limit the VRF instance named "vrf2" to 225 NAT entries, but limit all other VRF instances to 100 NAT entries each:

```
ip nat translation max-entries all-vrf 100 ip nat translation max-entries vrf vrf2 225
```

## **Example Setting NAT Rate Limits for Access Control Lists**

The following example shows how to limit the access control list named "vrf3" to 100 NAT entries:

```
ip nat translation max-entries list vrf3 100
```

## **Example Setting NAT Rate Limits for an IP Address**

The following example shows how to limit the host at IP address 10.0.0.1 to 300 NAT entries:

```
ip nat translation max-entries host 10.0.0.1 300
```

## Where to Go Next

- To configure NAT for use with application-level gateways, see the "Using Application Level Gateways with NAT" module.
- To verify, monitor, and maintain NAT, see the "Monitoring and Maintaining NAT" module.
- To integrate NAT with Multiprotocol Label Switching (MPLS) VPNs, see the "Integrating NAT with MPLS VPNs" module.
- To configure NAT for high availability, see the "Configuring NAT for High Availability" module.

## **Additional References**

#### **Related Documents**

| Related Topic                                                                                                 | Document Title                                                    |
|----------------------------------------------------------------------------------------------------|-------------------------------------------------------------------|
| Cisco IOS commands                                                                                            | Cisco IOS Master Commands List, All Releases                      |
| NAT commands: complete command syntax, command mode command history, defaults, usage guidelines, and examples | Cisco IOS IP Addressing Services Command<br>Reference             |
| Application Level Gateways                                                                                    | "Using Application Level Gateways with NAT" module                |
| IP Access List Sequence Numbering                                                                             | IP Access List Sequence Numbering document                        |
| NAT on a Stick technology note                                                                                | Network Address Translation on a Stick technology note            |
| NAT maintenance                                                                                               | "Monitoring and Maintaining NAT" module                           |
| RADIUS attributes overview                                                                                    | "RADIUS Attributes Overview and RADIUS IETF<br>Attributes" module |
| Using Hot Standby Router Protocol (HSRP) and Stateful NAT (SNAT) for high availability                        | "Configuring NAT for High Availability" module                    |
| Using NAT with MPLS VPNs                                                                                      | "Integrating NAT with MPLS VPNs" module                           |

#### **Standards and RFCs**

| Standard/RFC | Title                                                                  |
|--------------|------------------------------------------------------------------------|
| RFC 1597     | Internet Assigned Numbers Authority                                    |
| RFC 1631     | The IP Network Address Translation (NAT)                               |
| RFC 1918     | Address Allocation for Private Internets                               |
| RFC 2663     | IP Network Address Translation (NAT)<br>Terminology and Considerations |
| RFC 3022     | Traditional IP Network Address Translation<br>(Traditional NAT)        |

#### MIBs

| MIBs | MIBs Link                                                                                                    |
|------|----------------------------------------------------------------------------------------------------|
| None | To locate and download MIBs for selected platforms, Cisco IOS releases, and feature sets, use Cisco MIB Locator found at the following URL: |
|      | http://www.cisco.com/go/mibs                                                                                                    |

#### **Technical Assistance**

| Description                                                                                                    | Link                                              |
|----------------------------------------------------------------------------------------------------|---------------------------------------------------|
| The Cisco Support and Documentation website provides online resources to download documentation, software, and tools. Use these resources to install and configure the software and to troubleshoot and resolve technical issues with Cisco products and technologies. Access to most tools on the Cisco Support and Documentation website requires a Cisco.com user ID and password. | http://www.cisco.com/cisco/web/support/index.html |

# Feature Information for Configuring NAT for IP Address Conservation

The following table provides release information about the feature or features described in this module. This table lists only the software release that introduced support for a given feature in a given software release train. Unless noted otherwise, subsequent releases of that software release train also support that feature.

Use Cisco Feature Navigator to find information about platform support and Cisco software image support. To access Cisco Feature Navigator, go to <a href="https://www.cisco.com/go/cfn">www.cisco.com/go/cfn</a>. An account on Cisco.com is not required.

Table 1 Feature Information for Configuring NAT for IP Address Conservation

| Feature Name                                          | Releases                          | Feature Information                                                                                                    |
|-------------------------------------------------------|-----------------------------------|----------------------------------------------------------------------------------------------------|
| NAT Ability to Use Route Maps with Static Translation | 12.2.(4)T                         | The NAT Ability to Use Route Maps with Static Translation feature provides a dynamic translation command that can specify a route map to be processed instead of an access list. A route map allows you to match any combination of the access list, next-hop IP address, and output interface to determine which pool to use. The ability to use route maps with static translations enables NAT multihoming capability with static address translations. |
| NAT Translation of External IP<br>Addresses Only      | 12.2(4)T<br>12.2(4)T2<br>15.0(1)S | You can use the NAT Translation of External IP Addresses Only feature, NAT can be configured to ignore all embedded IP addresses for any                                                                                                    |
|                                                       | - ( )                             | application and traffic type.                                                                                                    |

| Feature Name                                 | Releases                  | Feature Information                                                                                                    |
|----------------------------------------------|---------------------------|----------------------------------------------------------------------------------------------------|
| Rate Limiting NAT Translation                | 12.3(4)T<br>15.0(1)S      | The Rate Limiting NAT Translation feature provides the ability to limit the maximum number of concurrent Network Address Translation (NAT) operations on a router. In addition to giving users more control over how NAT addresses are used, the Rate Limiting NAT Translation feature can be used to limit the effects of viruses, worms, and denial-of-service attacks. |
| NAT RTSP Support Using<br>NBAR               | 12.3(7)T                  | The NAT Real Time Streaming Protocol (RTSP) Support Using NBAR feature is a client/server multimedia presentation control protocol that supports multimedia application delivery. Applications that use RTSP include Windows Media Services (WMS) by Microsoft, QuickTime by Apple Computer, and RealSystem G2 by RealNetworks.                                           |
| NAT Static IP Support                        | 12.3(7)T                  | The NAT Static IP Support feature provides support for users with static IP addresses, enabling those users to establish an IP session in a public wireless LAN environment.                                                                                                    |
| NAT Route Maps Outside-to-<br>Inside Support | 12.2(33)SXI5<br>12.3(14)T | The NAT Route Maps Outside-to-<br>Inside Support feature enables the<br>deployment of a NAT route map<br>configuration that allows IP sessions to<br>be initiated from the outside to the<br>inside.                                                                                                    |
| NAT Default Inside Server                    | 12.3(13)T                 | The NAT Default Inside Server feature enables forwarding of packets from outside to a specified inside local address.                                                                                                    |
| NAT Virtual Interface                        | 12.3(14)T                 | The NAT Virtual Interface feature removes the requirement to configure an interface as either Network Address Translation (NAT) inside or NAT outside. An interface can be configured to use or not use NAT.                                                                                                    |

| Feature Name                                     | Releases | Feature Information                                                                                                    |
|--------------------------------------------------|----------|----------------------------------------------------------------------------------------------------|
| Support for ARP Ping in a Public Wireless LAN    | 12.4(6)T | The Support for ARP Ping in a Public Wireless LAN feature ensures that the NAT entry and the secure ARP entry from removal when the static IP client exists in the network, where the IP address is unchanged after authentication. |
| NAT Static and Dynamic Route<br>Map Name-Sharing | 15.0(1)M | The NAT Static and Dynamic Route Map Name-Sharing feature provides the ability to configure static and dynamic NAT to share the same route map name, while enforcing precedence of static NAT over dynamic NAT.                     |

Cisco and the Cisco logo are trademarks or registered trademarks of Cisco and/or its affiliates in the U.S. and other countries. To view a list of Cisco trademarks, go to this URL: <a href="www.cisco.com/go/trademarks">www.cisco.com/go/trademarks</a>. Third-party trademarks mentioned are the property of their respective owners. The use of the word partner does not imply a partnership relationship between Cisco and any other company. (1110R)

Any Internet Protocol (IP) addresses and phone numbers used in this document are not intended to be actual addresses and phone numbers. Any examples, command display output, network topology diagrams, and other figures included in the document are shown for illustrative purposes only. Any use of actual IP addresses or phone numbers in illustrative content is unintentional and coincidental.

© 2011 Cisco Systems, Inc. All rights reserved.